**Barbara Knežević**, *prof. matematike i informatike* Srednja škola Isidora Kršnjavoga, Našice

# **Ogledni sat Ponavljanje gradiva – MS Word**

## **Tijek nastavnog sata**

### **1. Uputiti učenike na online zid u Padlet-u na kojem se nalazi sadržaj prve aktivnosti za učenike.**

Napomena: Na slici ispod nalaze se sve aktivnosti za učenike, ali svaka aktivnost se pojavljuje u onom dijelu sata u kojem treba biti odrađena

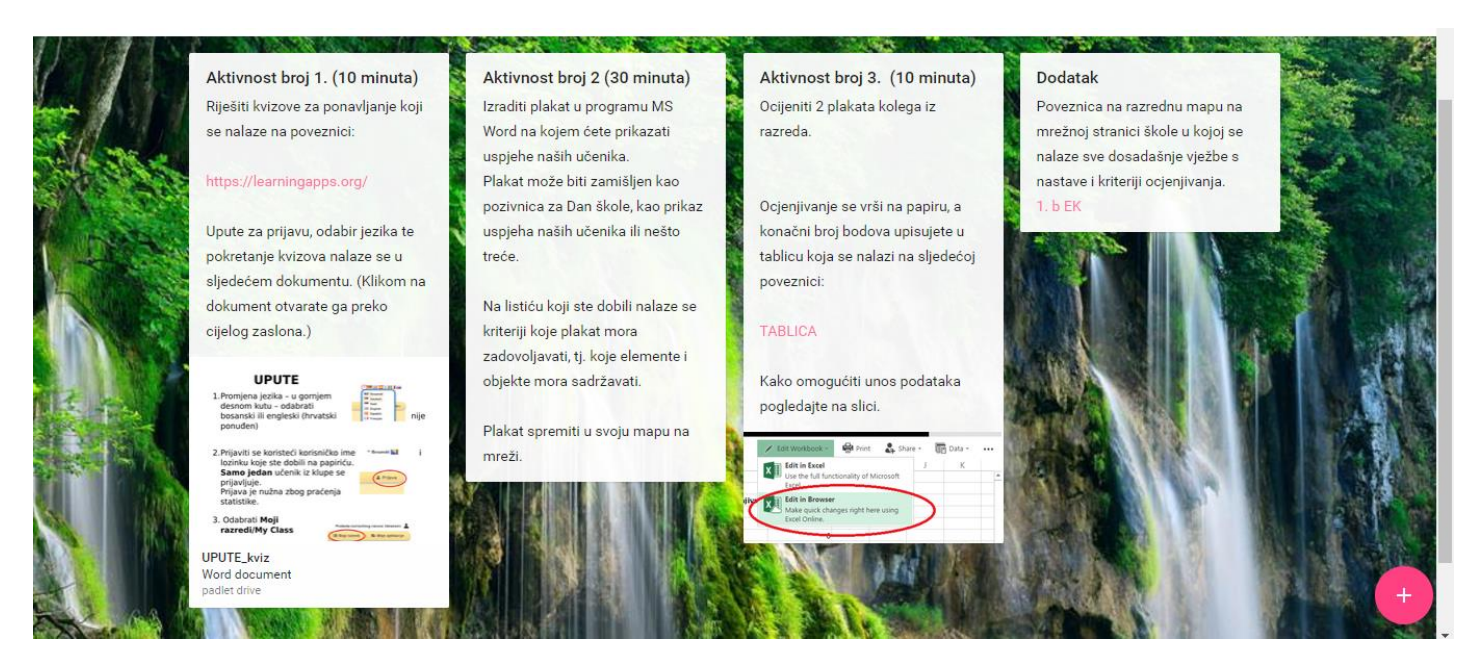

#### **2. Učenici rješavaju kvizove za ponavljanje**

Učenici otvaraju poveznicu [https://learningapps.org/,](https://learningapps.org/) prijavljuju se na stranicu s korisničkim imenom i lozinkom koji su dobili od nastavnika na nastavnom listiću. Upute za prijavu na stranicu i odabir jezika nalaze se na Padlet-u.

Kvizovi sadrže pitanja formulirana na sljedeći način: višestruki odabir, raspoređivanje pojmova po grupama te slaganje pojmova po redoslijedu izvršavanja koraka.

Po završetku rješavanja kvizova, statistika izvršenosti ove aktivnosti se prikazuje na korisničkom profilu nastavnika.

Rezultat kviza Ponavljanje Word učenici unose u zajedničku tablicu. Poveznica na tablicu se nalazi u Padletu. Taj rezultat ćemo kasnije pribrojiti bodovima koje ćete dobiti za izradu plakata i formirati moguću ocjenu.

#### Primjeri kvizova:

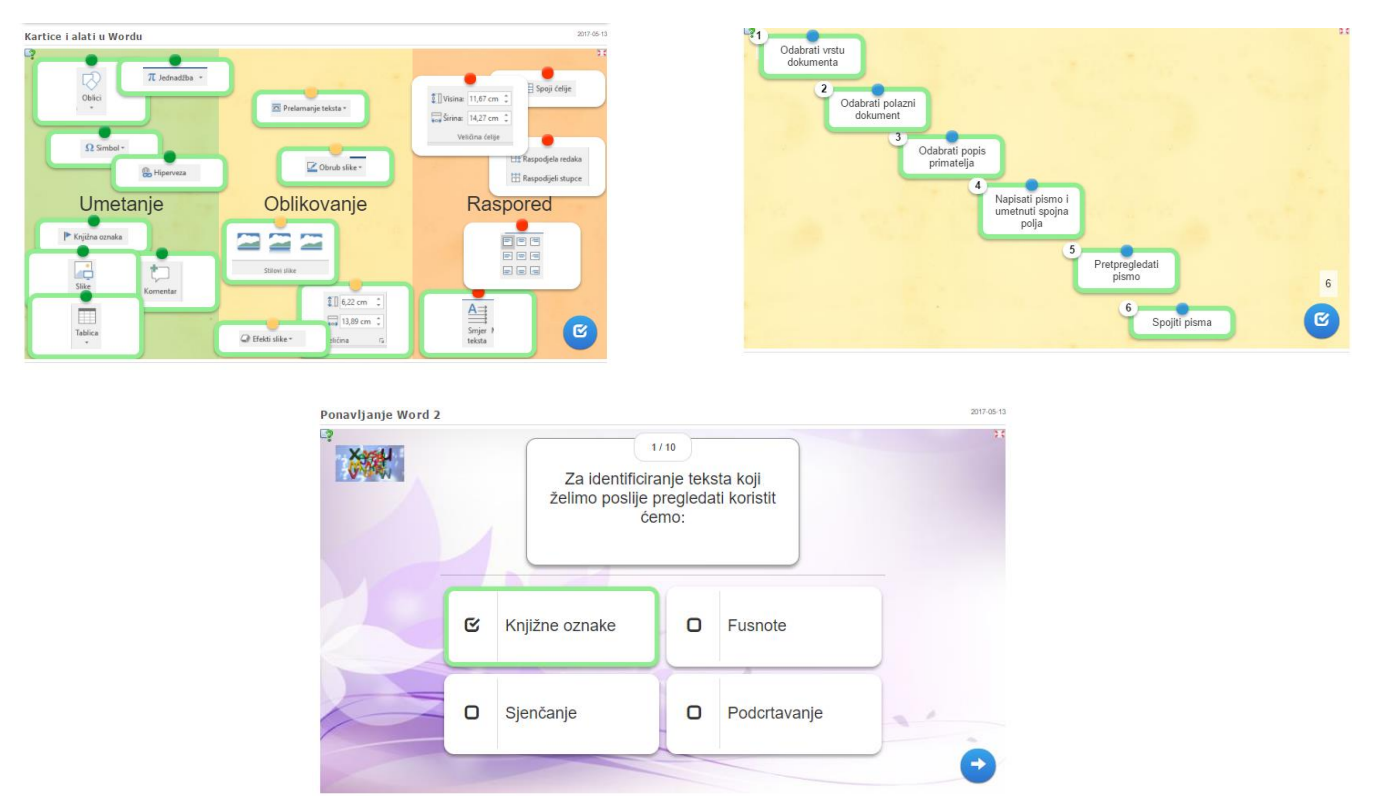

#### **3. Učenici izrađuju plakat u programu MS Word na kojem će prikazati uspjehe naših učenika na državnim i međunarodnim natjecanjima.**

Sve materijale (teskt i slike) potrebne za izradu plakata učenici će dobiti od nastavnika. Nastavnik učenicima pokazuje i primjer plakata izrađenog za Dan otvorenih vrata, ali i kratko prolazi kroz sadržaj koji će se nalaziti na plakatu.

Na radnom listiću koji učenici dobiju od nastavnika nalaze se elementi i objekti kao kriteriji koje svaki plakat mora zadovoljavati.

#### **Elementi koje plakat mora sadržavati**

- Mora biti pravopisno i gramatički točan
- Mora sadržavati barem jedan simbol i/ili grafičku oznaku
- $\Box$  Mora sadržavati barem 2 slike koje su uređene nakon umetanja u dokument (obrub, promjena veličine, efekti na sliku, obrezivanje, prelamanje teksta i slično)
- $\Box$  Barem jednoj slici treba umetnuti opis slike
- $\Box$  Mora sadržavati barem jedan crtež oblikovan nakon umetanja u dokument
- Na plakatu mora biti barem jedna matematička formula
- $\Box$  Mora sadržavati tablicu na koja je oblikovana nakon umetanja u dokument (obrub, veličina, sjenčanje, položaj i smjer teksta u tablici, spajanje ćelija….)
- $\Box$  Umetnuti barem jednu fusnotu
- $\Box$  Umetnuti barem jednu hipervezu
- Umetnuti barem jednu knjižnu oznaku

Tijekom rada učenici će uvježbavati i ponavljati najvažnije postupke za umetanje i oblikovanje slike, crteža i tablice, provjeravanje pravopisne i gramatičke ispravnosti sadržaja plakata te umetanje fusnota, hiperveza i knjižnih oznaka

Dodatna aktivnost za učenike: Izrada skupnog pisma – Pozivnice na svečanost Dana škole

Učenici sami pišu tekst pozivnice, dokument s popisom uzvanika i adresama dobiju zajedno s ostalim nastavnim materijalima.

**4. Nakon završetka izrade plakata i skupnog pisma, učenici će međusobno vrednovati svoje uratke. Svaki par učenika vrednovat će uratke 2 para učenika koji sjede u njihovom redu.**

Obrazac za vrednovanje može biti izrađen pomoću Office 365 Forms – a ili može biti dat učenicima na papiru.

#### **5. Po završetku međusobne evaluacije učenici unose ukupan broj bodova za svaki uradak u zajednički dokument.**

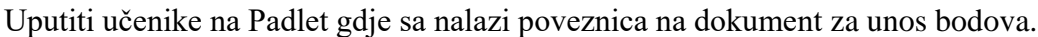

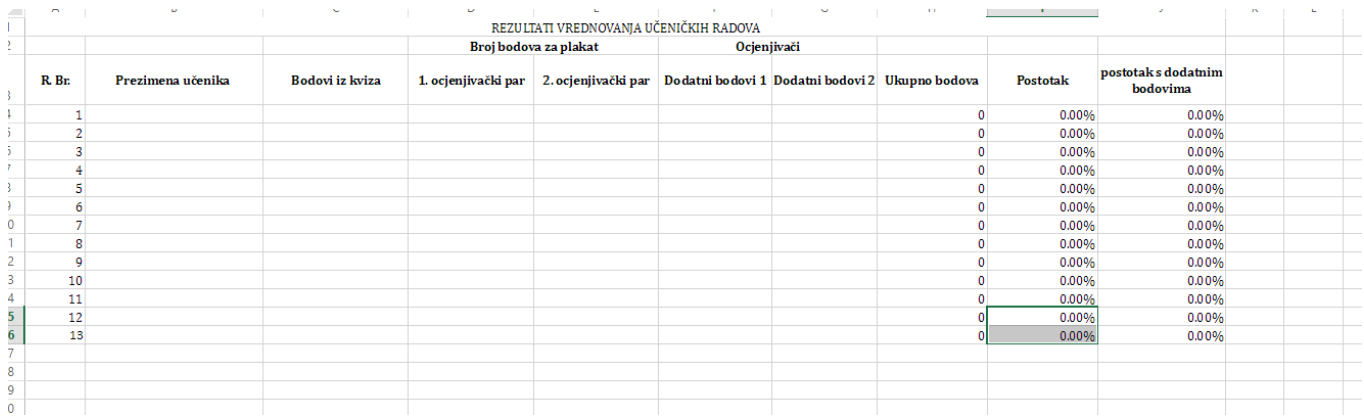

#### **6. Putem projektora prikazati učeničke radove i zajedno s učenicima provjeriti**

- a. one elemente koji su vrednovani s 0 bodova
- b. radove kod kojih je vidljiva znatna razlika u bodovanju (svaki rad ocjenjuju 2 ocjenjivača)
- c. rad koji je vrednovan s najvećim brojem bodova od oba ocjenjivača

Na taj način učenici i nastavnik će dobiti povratnu informaciju o uspješnoj realizaciji vježbe.

# **Primjer obrasca za međusobno ocjenjivanje učeničkih radova**

Imena i prezimena učenika koje ocjenjujete: \_\_\_\_\_\_\_\_\_\_\_\_\_\_\_\_\_\_\_\_\_\_\_\_\_\_\_\_\_\_

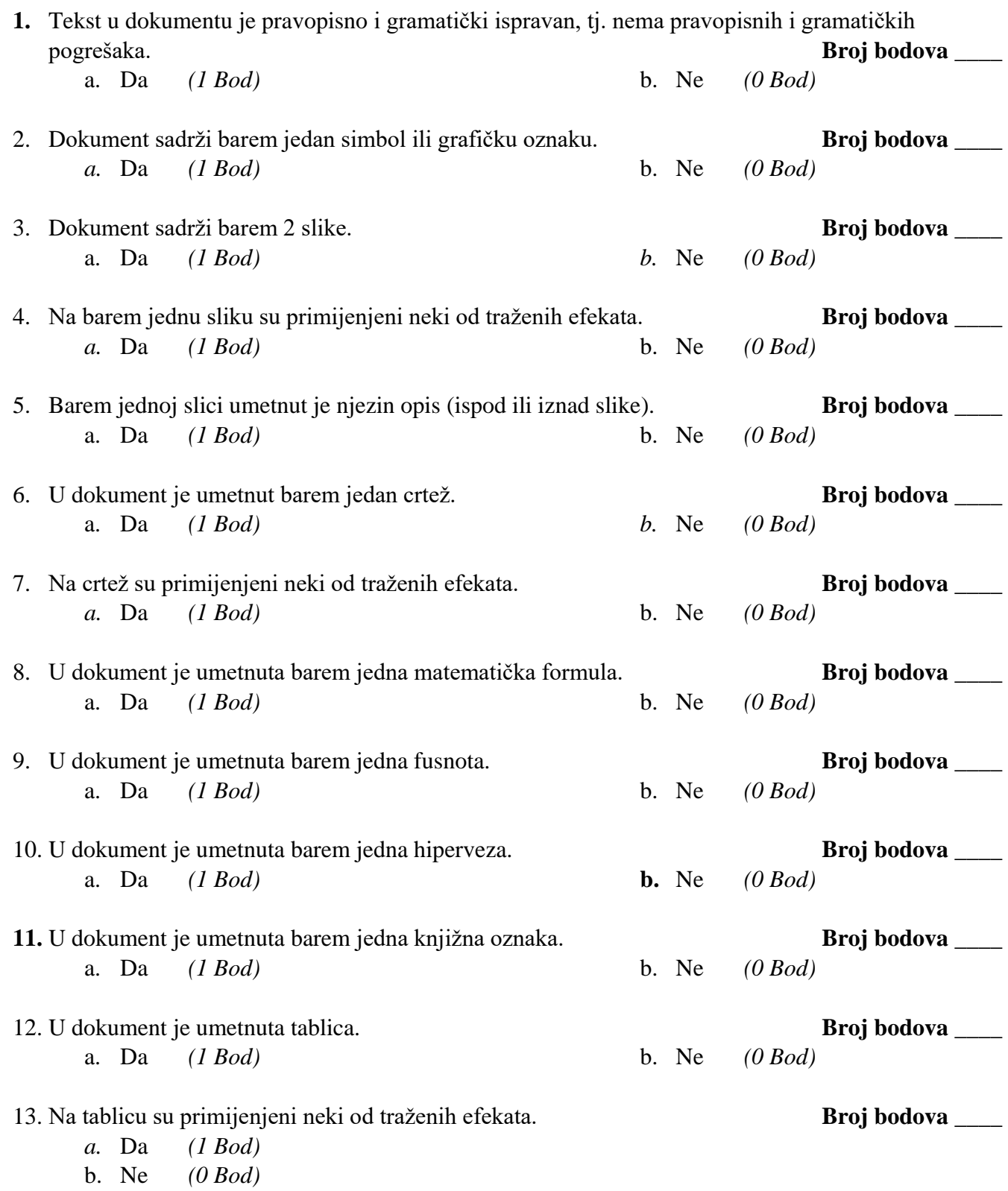

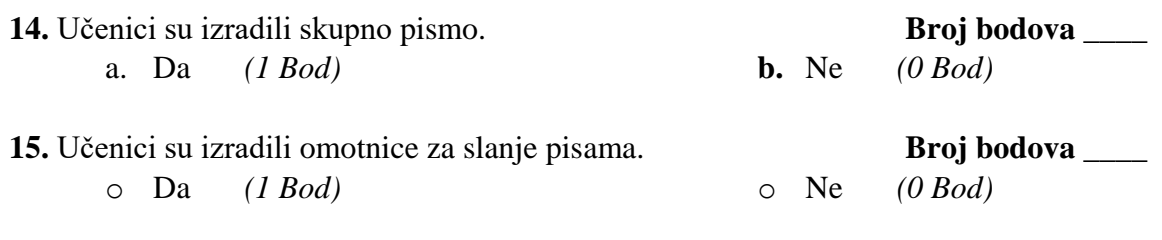

## **Ukupni broj bodova:\_\_\_\_\_\_\_\_\_\_\_\_\_**

### **DODATNI BODOVI**

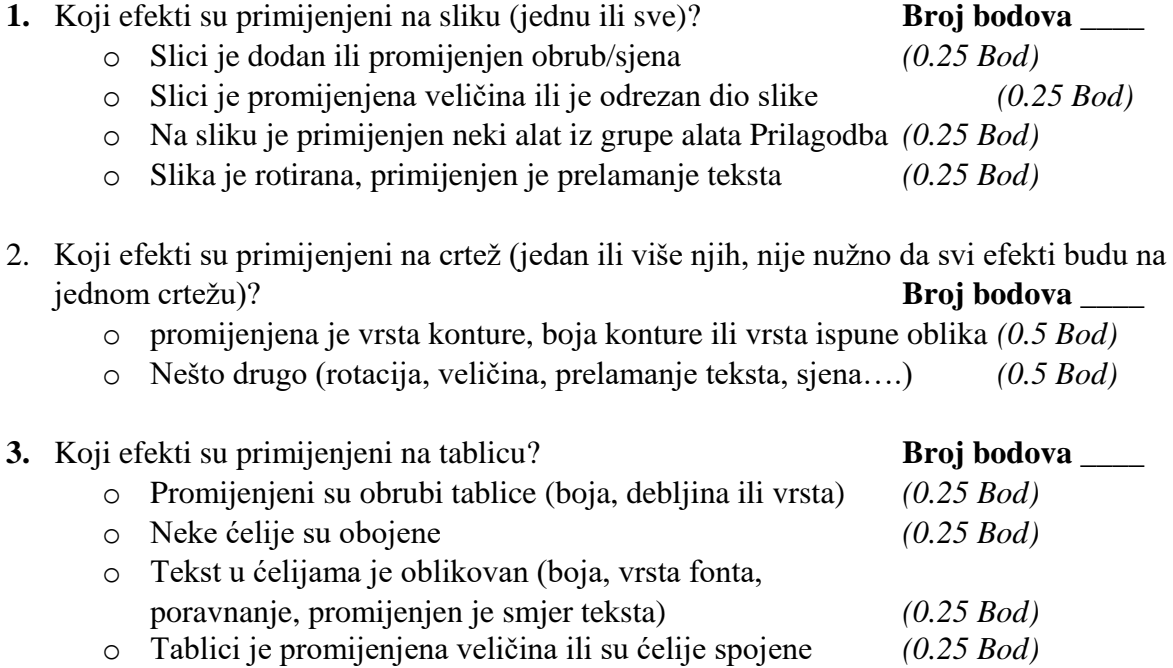

## **Ukupni broj dodatnih bodova:\_\_\_\_\_\_\_\_\_\_\_\_\_**